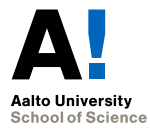

#### **Point-and-Click ja Drag-and-Drop -tehtävät**

#### Markku Riekkinen

Tietotekniikan laitos Aalto-yliopiston perustieteiden korkeakoulu markku.riekkinen@aalto.fi

30.8.2017

#### **Yleiskuva**

- ▶ Point-and-Click: opiskelija klikkaa hiirellä sivulla olevia elementtejä
- ▶ Drag-and-Drop: opiskelija raahaa hiirellä tehtävän aukkoihin jonkin vastausvaihtoehdon
- ▶ Toteutettu node.js-pohjaisella ACOS server -alustalla, joka tukee A+-tehtäväprotokollaa

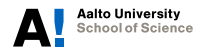

### **Point-and-Click-tehtävän määrittely**

```
<div>
```

```
<h3>Identify the subjects in this text.</h3>
  <p>{1:Aalto University} {2:consists of} {3:six schools}.
  {4:Each school} {5:has} {6:a dean} and
  {7:an academic committee}.</p>
\langlediv\rangle{
  "1": {
    "correct": "true",
    "feedback": "Correct, <i>Aalto University</i> "
 },
  "2": {
    "correct": "false",
    "feedback": "Sorry, <i>consists of</i> "
 }, ...
```
alto University chool of Science

### **Drag-and-Drop-tehtävän määrittely**

```
<p>Drop something here: {mylabel:}.
You may drag-and-drop onto {ontext: this part}.</p>
{
  "draggables": {
    "draglabel1": {
      "content": "Example",
      "feedback": {
        "mylabel": "<b>Correct</b>, well done!",
        "ontext": "Wrong! This can not be used here."
      }
    }
  }, ...
```
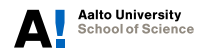

# **Tehtävän määrittely jatkuu**

```
"droppables": {
    "mylabel": {
      "feedback": {
        "DEFAULT": "Wrong!"
      },
      "correct": "draglabel1"
    },
    "ontext": {
      "correct": "draglabel2"
    }
 }
}
```
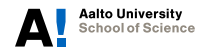

## **Tulevaisuuden näkymiä**

- $\blacktriangleright$  Uusi tehtävätyyppi: tekstin kirjoittaminen aukkoihin (annetun lauseen sisällä tai koko lauseen uusiksi kirjoittaminen)
- $\blacktriangleright$  Tarkoitus käyttää säännöllisiä lausekkeita (RegExp) oikeiden vaihtoehtojen ja palautteen määrittelyyn
- ▶ Viivästetty palaute kaikkiin tehtäviin (delayed feedback vs. immediate feedback)
- ▶ Viivästetyn palautteen kanssa on myös luontaista luopua oikeiden vastausten "piilottamisesta" sivun HTML-koodiin, jolloin suoraa huijauskeinoa ei ole

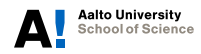

# **Linkkejä**

- $\triangleright$  Githubissa on acos-server-organisaatiotunnus, jonka alla on runsaasti ACOSiin liittyviä paketteja, mukaan lukien itse palvelin (acos-server) ja nämä uudet tehtävät
- $\triangleright$  <https://github.com/acos-server/>
- ▶ Näiden tehtävien dokumentaatio on repojen READMEssä: <https://github.com/acos-server/acos-pointandclick> ja <https://github.com/acos-server/acos-draganddrop>
- $\triangleright$  Esimerkkitehtäviä on omissa repoissa: [https://github.](https://github.com/acos-server/acos-pointandclick-example) [com/acos-server/acos-pointandclick-example](https://github.com/acos-server/acos-pointandclick-example) ja [https:](https://github.com/acos-server/acos-draganddrop-example)

[//github.com/acos-server/acos-draganddrop-example](https://github.com/acos-server/acos-draganddrop-example)

 $\triangleright$  Tehtävätyypit käyttävät joitain samoja apufunktioita, jotka ovat repossa [https:](https://github.com/acos-server/acos-clickdragfillin-util)

[//github.com/acos-server/acos-clickdragfillin-util](https://github.com/acos-server/acos-clickdragfillin-util)

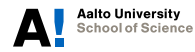

#### **Linkit jatkuvat**

▶ Julkinen demopalvelin, jossa voi katsella tehtäviä ilman mitään front end learning management systeemiä (niin kuin A+): <https://acos.cs.hut.fi/>

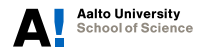